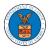

## HOW DO YOU ACCESS THE ORGANIZATION PAGE?

 Log in to your account and click on the "My Account" dropdown and select "My Organization"

| HOME DASHBOARD 🗸                                                                                                    | MY ACCOUNT V SUPPORT V ARE YOU A LEGAL ASSISTANT? CONTACT HELP DESK |
|----------------------------------------------------------------------------------------------------|---------------------------------------------------------------------|
| A Dashboard                                                                                                    | MYACCOUNT                                                           |
| Dashboard                                                                                                    | My Profile                                                          |
|                                                                                                    | My Organizations                                                    |
| eFile & eServe with<br>Office of the Adminis<br>Law Judges (OAL)<br>Board of Alien La<br>Certification App<br>(BALCA) | or Attorneys of Law                                                 |

2. My Organization main page will be displayed and click on the organization name to see more options on the Organization dashboard

My Organizations

|                |         |              |                                         |                |                                                                               | Help 😮                                                                                                    |
|----------------|---------|--------------|-----------------------------------------|----------------|-------------------------------------------------------------------------------|----------------------------------------------------------------------------------------------------|
| Туре           | Website | Contact Name | Contact Email                           | Contact Number | Address                                                                       | Actions                                                                                                    |
| Court Reporter |         | Tiju Issac   | tijutester123@gmail.com                 | 1154525255     | 56 Constitution Ave ,<br>Peachtree City , GA 30268 ,<br>Idaho , United States | Edit                                                                                                    |
|                |         |              | ,,,,,,,,,,,,,,,,,,,,,,,,,,,,,,,,,,,,,,, |                |                                                                               | Court Reporter         Tiju Issac         tijutester123@gmail.com         1154525255         56 Constitution Ave ,<br>Peachtree City , GA 30268 , |

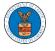

3. Organization Details page will be loaded with the Members and Mailboxes button.

## Organization Details

| Details                        | Members Mailboxes                     |  |
|--------------------------------|---------------------------------------|--|
| Organization Name              | Wingstein ad Dragger Attorneys of Law |  |
| Address                        | 444004 NE.444 ST                      |  |
| Country                        | United States                         |  |
| State                          | Ohio                                  |  |
| City                           | Cincinnati                            |  |
| Zipcode                        | 45201                                 |  |
| Organization Email             |                                       |  |
| Organization Type              | Court Reporter                        |  |
| Website                        |                                       |  |
| Administrator 1 Name           | Christina Ballard                     |  |
| Administrator 1 Email          |                                       |  |
| Administrator 1 Contact Number | 1011011010                            |  |
| Administrator 2 Name           |                                       |  |
| Administrator 2 Email          |                                       |  |
| Administrator 2 Contact Number |                                       |  |

4. Click on the Members button to Add or Remove members to the organization, Edit the Organization and manage the administrators

| Dashboard                                                                                 | My Account        | My Organizations       | Organization D | letalle ( | All Members             |      |           |        |                            |           |
|-------------------------------------------------------------------------------------------|-------------------|------------------------|----------------|-----------|-------------------------|------|-----------|--------|----------------------------|-----------|
| ll Members                                                                                |                   |                        |                |           |                         |      |           |        |                            |           |
| Details                                                                                   | Members           | Mailbo                 | xes            |           |                         |      |           |        |                            |           |
| Name                                                                                      | Wingstein ad Dra  | igger Attorneys of Li  | aw             |           |                         |      |           |        |                            | He        |
| Website                                                                                   | 5                 |                        |                |           |                         |      |           |        |                            |           |
| Organization Email                                                                        |                   |                        |                |           |                         |      |           |        |                            |           |
| Contact Name                                                                              | Christina Ballard | I                      |                |           |                         |      |           |        |                            |           |
| Contact Number                                                                            | 1011011010        |                        |                |           |                         |      |           |        |                            |           |
| Organization Type                                                                         | Court Reporter    |                        |                |           |                         |      |           |        |                            |           |
| Address                                                                                   | 444004 NE.444 S   | T , United States      |                |           |                         |      |           |        |                            |           |
|                                                                                           | Edit Organization | Manage Admini          | istrators      |           |                         |      |           |        |                            |           |
| Add Members                                                                               |                   | Manage Admini<br>Email | strators       |           | User Type               |      | User Role | 1      | Created On                 |           |
| Add Members                                                                               |                   |                        | istrators      |           | User Type<br>Individual |      | User Role |        | Created On<br>12/03/2020 - | 18:37 EST |
| Add Members<br>dministrato                                                                | ors               | Email                  | strators       |           |                         |      |           |        |                            | 18:37 EST |
| Add Members<br>dministrato<br>Name<br>Christina Ballard 🛔<br>ctive Memb<br>me or Email    | ors               | Email                  | _              | User Type | Individual              | Role |           |        |                            | 18:37 EST |
| Add Members dministrato Name Christina Ballard Ctive Memb me or Email Enter Name or Email | ers               | Email                  | _              | UserType  | Individual              | Role | Court Rep | vorter | 12/03/2020 -               |           |

Join Requests

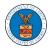

5. Click on the Mailboxes button to create and manage mailboxes.

## **Organization Details**

| Details Men                    | nbers Mailboxes                       |
|--------------------------------|---------------------------------------|
|                                |                                       |
| Organization Name              | Wingstein ad Dragger Attorneys of Law |
| Address                        | 444004 NE.444 ST                      |
| Country                        | United States                         |
| State                          | Ohio                                  |
| City                           | Cincinnati                            |
| Zipcode                        | 45201                                 |
| Organization Email             |                                       |
| Organization Type              | Court Reporter                        |
| Website                        |                                       |
| Administrator 1 Name           | Christina Ballard                     |
| Administrator 1 Email          | user_one_efs@yahoo.com                |
| Administrator 1 Contact Number | 1011011010                            |
| Administrator 2 Name           |                                       |
| Administrator 2 Email          |                                       |